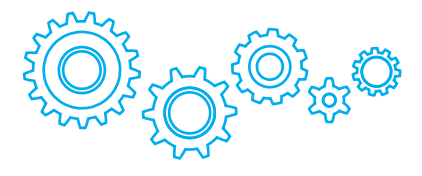

# TURBO<sub>Pad</sub> 911

# Руководство пользователя Планшетный компьютер 9''

- Мы настоятельно рекомендуем вам прочитать следующую информацию, прежде чем начать использовать данное устройство.
- Руководство пользователя включает в себя очень важную информацию о продукте, в том числе информацию по технике безопасности.
- Мы стараемся предоставить вам наиболее полную и точную информацию, но не можем полностью исключить вероятность возникновения неточностей в описании.

### ОГЛАВЛЕНИЕ

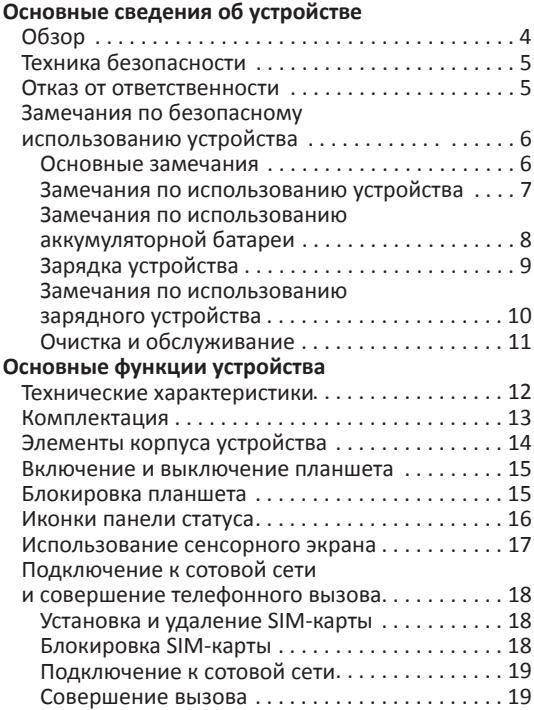

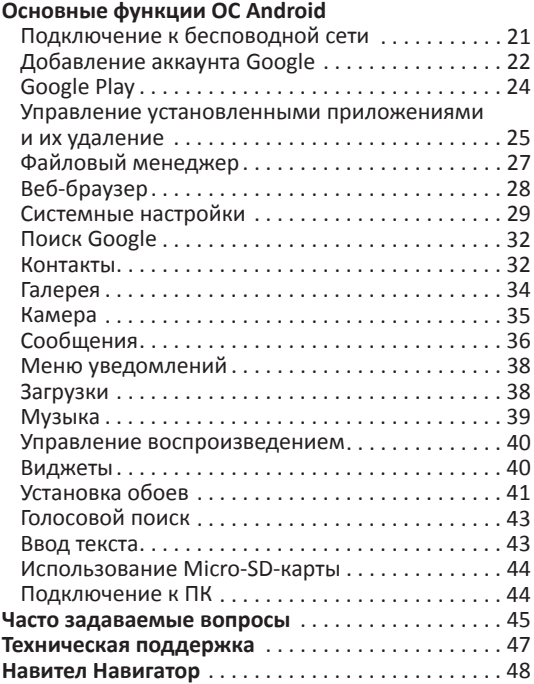

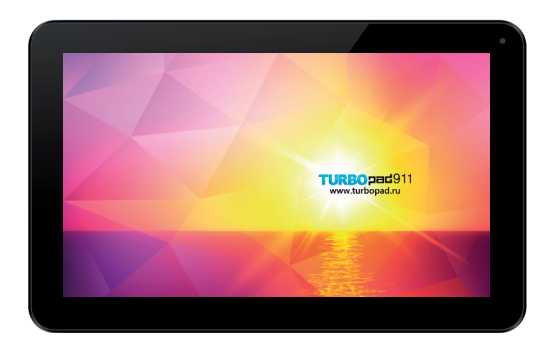

# **ОСНОВНЫЕ СВЕДЕНИЯ ОБ УСТРОЙСТВЕ**

Благодарим за выбор TurboPad 911. После прочтения этого руководства вы узнаете обо всех возможностях и функциях вашего планшета.

Наличие и работоспособность некоторых функций могут зависеть от доступа к сети и отличаться от описанных в данном руководстве. Наша компания оставляет за собой право изменять информацию, предоставленную в руководстве, без предварительного оповещения.

### Техника безопасности

• Если ваш планшет был утерян или украден, немедленно свяжитесь с вашим оператором мобильной связи для блокировки SIM-карты. Это поможет предотвратить потерю денежных средств. • Для поиска устройства при его пропаже вам может понадобиться его IMEI номер, узнать который можно в настройках планшета. Скопируйте его и храните в надежном месте.

#### Отказ от ответственности

• Представленные в данном руководстве снимки экрана соответствуют ОС Android. Некоторые из приведенных на них функций и элементов интерфейса могут изменяться в зависимости от аппаратного и программного обеспечения устройства.

• Компания–производитель не несет ответственности за потерю данных в памяти устройства.

• Изображения, используемые в данном руководстве, могут не совпадать с фактическими элементами графического интерфейса устройства.

### Замечания по безопасному использованию устройства

Перед использованием устройства прочтите следующие замечания, чтобы убедиться, что вы используете устройство правильно и безопасно.

#### **Основные замечания**

• Во избежание потери работоспособности или возгорания планшета, не применяйте к нему грубого физического воздействия, не роняйте и не сгибайте устройство.

• Во избежание повреждения микросхем или возгорания, не помещайте планшет, батарею или зарядное устройство в микроволновую печь.

• Во избежание потери работоспособности или возгорания, не используйте устройство вблизи источников легковоспламеняющегося газа.

• Во избежание потери работоспособности, не используйте устройство при высоких температурах, а также в условиях повышенной влажности и запыленности окружающей среды.

• *Не оставляйте устройство вблизи детей без присмотра.* 

• Во избежание падения устройства, не оставляйте его на наклонных или неустойчивых поверхностях.

#### **Замечания по использованию устройства**

• Отключайте радиосвязь в тех местах, где запрещено использование радиоприборов (например, в самолете). Ее использование в подобных местах может повлиять на работу специального оборудования.

• Избегайте сильных механических воздействий на экран устройства, это может повлечь за собой его поломку и извлечение содержимого, которое может вызвать слепоту при попадании в глаза. Если это произошло, немедленно обратитесь к врачу.

• Не пытайтесь самостоятельно разбирать или модифицировать планшет, это может привести к потере его работоспособности.

• Во избежание повреждений экрана не используйте острые предметы для набора текста.

Не используйте устройство с поврежденной антенной, это может привести к получению вами травм.

• Избегайте попадания на планшет воды и других жидкостей, это может привести к его поломке.

#### **Замечания по использованию аккумуляторной батареи**

• Аккумуляторная батарея имеет ограниченный срок службы, который уменьшается при частом повторении циклов зарядки-разрядки. Если после зарядки уровень заряда остается низким, это говорит об окончании срока службы аккумулятора, и вам следует заменить его на новый.

• Не выкидывайте использованную батарею вместе с бытовым мусором, используйте для этого специальные пункты утилизации.

• Не бросайте батарею в огонь, это может привести к возгоранию и взрыву.

• Попадание содержимого батареи в глаза может привести к слепоте. Если это произошло, старайтесь не тереть глаза, промойте их чистой водой и немедленно обратитесь к врачу.

• Не пытайтесь разбирать или модифицировать батарею, это может привести к ее поломке или возгоранию. Попадание содержимого батареи на кожу или одежду может привести к ожогу. В этом случае промойте место попадания вещества чистой водой и, при необходимости, обратитесь к врачу.

• Если батарея начала протекать или издавать запах, не подносите ее к огню, это может привести к возгоранию. Не допускайте намокания батареи, это может привести к ее перегреву, возгоранию и потере работоспособности.

• Не заряжайте батарею непрерывно в течение более чем 24х часов.

#### **Зарядка устройства**

• Подключите зарядное устройство к планшету. На экране появится индикатор заряжаемой батареи. Если планшет используется в момент подключения зарядного устройства, до появления индикатора может пройти некоторое время.

• Когда батарея заряжена полностью, ее индикатор перестанет мерцать и отобразит полный уровень заряда. Если в этот момент планшет выключен, индикатор все равно появится на экране. Полный процесс зарядки батареи занимает 3-4 часа. Во время зарядки устройство может нагреваться.

• После окончания процесса зарядки отсоедините зарядное устройство от планшета и от сети переменного тока.

• Во время процесса зарядки планшет должен находиться в хорошо проветриваемом помещении. Всегда используйте только подходящее зарядное<br>устройство. и поставляемое производителем поставляемое производителем планшета. Использование других устройств может привести к повреждению планшета и потере гарантии.

• Заявленное время работы устройства от полного заряда батареи рассчитано для идеальных условий использования и может изменяться в зависимости от внешних условий.

• По окончанию зарядки отсоедините зарядное устройство от планшета и от сети переменного тока.

#### **Замечания по использованию зарядного устройства**

• Используйте переменный ток напряжением 220 В. Использование сети с другим напряжением может вызвать повреждения планшета, батареи или зарядного устройства.

• Не замыкайте контакты зарядного устройства напрямую, это может повлечь за собой его повреждение и возгорание.

• Не используйте зарядное устройство с поврежденным кабелем, это может вызвать возгорание или удар током.

• Своевременно очищайте контакты зарядного устройства от пыли и грязи.

• Избегайте размещения емкостей с водой вблизи зарядного устройства, попадание на него воды может вызвать возгорание, короткое замыкание или удар током.

• Если на зарядное устройство попала вода или другая жидкость, немедленно отключите его от сети переменного тока во избежание короткого замыкания, возгорания, удара электрическим током или повреждения устройства.

• Не разбирайте и не модифицируйте зарядное устройство, это может повлечь за собой его поломку или получение травм.

• Не используйте зарядное устройство в ванной комнате и других помещениях с высоким уровнем

влажности, это может повлечь за собой возгорание, короткое замыкание или удар током.

• Не дотрагивайтесь до зарядного устройства мокрыми руками, это может вызвать удар током.

• Не помещайте тяжелые предметы на провод зарядного устройства, это может привести к короткому замыканию или возгоранию.

• Отключайте зарядное устройство от сети переменного тока на время чистки.

• Во время извлечения зарядного утсройства не удерживайте его за провод, это может привести к короткому замыканию или возгоранию.

#### **Очистка и обслуживание**

• Планшет, батарея и зарядное устройство не являются водонепроницаемыми. Не используйте их в помещениях с высоким уровнем влажности и избегайте попадания воды во время очистки от пыли и грязи.

• Используйте мягкую сухую ткань для очистки планшета, батареи и зарядного устройства.

• Не используйте спиртосодержащие жидкости при очистке планшета, лучше всего удалять загрязнения мягкой и сухой хлопчатобумажной тканью.

• Регулярно очищайте USB-разъем – его загрязнение может привести к потере контакта и невозможности зарядки батареи.

# **ОСНОВНЫЕ ФУНКЦИИ УСТРОЙСТВА**

#### Технические характеристики

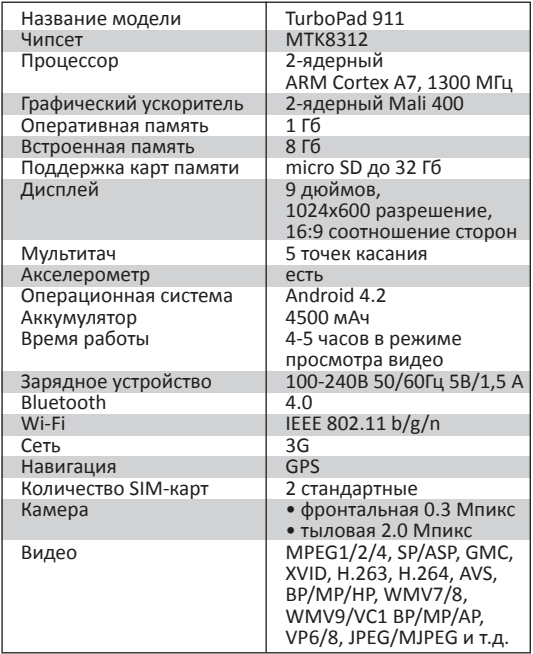

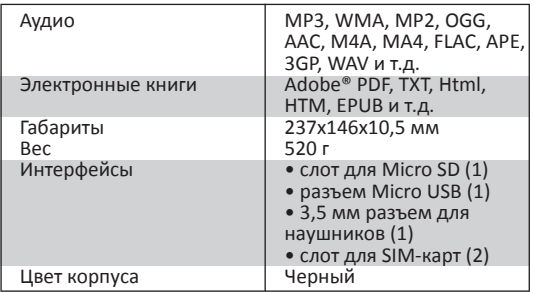

#### Комплектация

- Планшетный компьютер TurboPad 911
- USB-кабель
- Наушники
- Зарядное устройство
- Гарантийный талон
- Руководство пользователя

### Элементы корпуса устройства

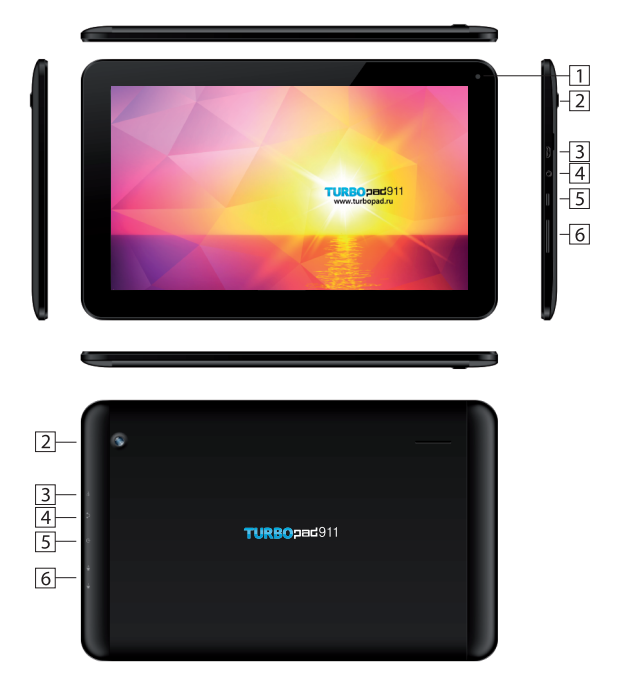

- 1. Фронтальная камера
- 2. Тыловая камера
- 3. Разъем micro USB
- 4. Разъем для наушников
- 5. Кнопка питания
- 6. Кнопки регулировки громкости

#### **Включение и выключение планшета**

Чтобы включить или выключить планшет, удерживайте кнопку «Power» в течение нескольких секунд. Если вы включите устройство без установленной SIM-карты, на экране появится соответствующее сообщение. Если SIM-карта установлена, устройство автоматически проверит ее работоспособность.

#### **Блокировка планшета**

Вы можете установить блокировку устройства в системном меню (пункты «Безопасность» – «Блокировка экрана»). После этого при каждом выходе устройства из режима ожидания вам нужно будет ввести установленный ключ или PIN-код.

#### Иконки панели статуса

В режиме ожидания на экране могут отображаться следующие иконки:

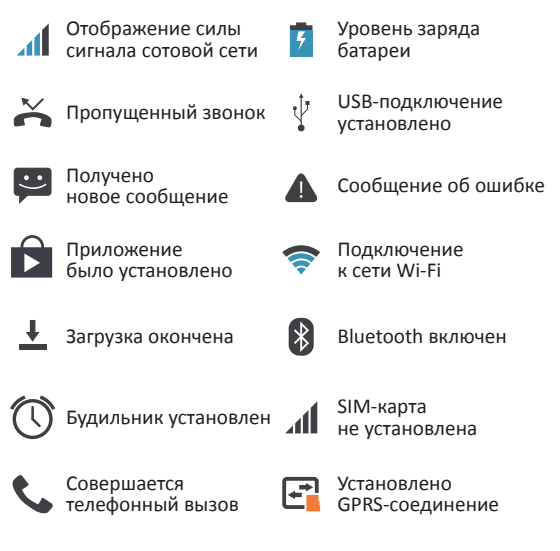

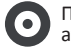

Проигрывается аудиозапись

#### Использование сенсорного экрана

Есть несколько основных действий, которые вы можете произвести при использовании сенсорного экрана:

#### • **Нажатие**

При помощи одиночного нажатия вы можете запускать приложения, воздействовать на кнопки, выбирать пункты меню и т.д.

#### • **Нажатие и удержание**

Нажав на какой-либо элемент и удерживая касание, вы можете вызвать контекстное меню, либо переместить элемент в другое место.

#### • **Проведение по экрану**

Нажмите на экран и, не отпуская касания, проведите пальцем в необходимом направлении. Таким образом, вы можете переключаться между экранами рабочего стола, перелистывать страницы в списке приложений, перемещаться по списку настроек и т.д.

#### • **Изменение масштаба**

В приложениях, поддерживающих эту функцию (например, интернет-браузеры), вы можете увеличивать или уменьшать размер изображений, прикоснувшись к экрану двумя пальцами одновременно и сдвигая или раздвигая их.

На экране вашего устройства может размещаться много различных сенсорных кнопок (это зависит от запущенного приложения).

Во время использования экрана обратите внимание на следующее:

- Не следует трогать экран мокрыми руками.
- Не следует прикладывать чрезмерного усилия к экрану.
- Не следует трогать экран металлическими и электропроводящими предметами.

### Подключение к сотовой сети и совершение телефонного вызова

#### **Установка и удаление SIM-карты**

• Выключите планшет и отключите все внешние источники питания. Вставьте SIM-карту в держатель так, как изображено на корпусе планшета перед соответствующим слотом.

• Перед извлечением SIM-карты выключите устройство и отключите все внешние источники питания.

*Внимание: всегда выключайте планшет перед установкой или удалением SIM-карты. Также при этом отключайте все внешние источники питания, в противном случае может последовать возгорание, короткое замыкание или повреждение устройства. !*

#### **Блокировка SIM-карты**

Блокировка SIM-карты может предотвратить использование устройства посторонними.

Чтобы включить эту функцию, перейдите в меню системных настроек и последовательно выберите пункты «Безопасность» – «Блокировка SIM-карты». На следующем экране установите галочку напротив пункта «Блокировка SIM-карты» и введите PIN-код в появившееся окно. Теперь при каждом включении планшета будет появляться запрос на ввод PIN-кода, без которого воспользоваться устройством будет невозможно.

Если вы трижды введете неправильный PIN-код, SIM-карта заблокируется и для ее разблокировки вам будет необходимо ввести PUK-код, который можно найти в прилагаемой к карте документации или узнать у своего провайдера.

#### **Подключение к сотовой сети**

Подключение к доступной сотовой сети произойдет автоматически после включения устройства, если вы находитесь в зоне ее действия. При этом значок уровня сигнала сотовой сети должен окраситься в синий цвет.

#### **Совершение вызова**

После подключения к сети вы можете совершать телефонные вызовы или отвечать на них. Для этого откройте меню «Приложения и виджеты» (кнопка в виде шести квадратов, вписанных в круг, в нижней части рабочего стола), найдите в открывшемся списке значок под названием «Телефон» и нажмите на него. После этого вы увидите телефонное меню с тремя основными вкладками:

- Набор номера
- Вызовы
- Контакты

В первой вкладке вы можете вручную набрать номер и совершить вызов, нажав на кнопку в виде телефонной трубки.

Во второй вкладке вы можете увидеть все совершенные, принятые и пропущенные вызовы.

В последней вкладке находится список ваших контактов. Для вызова определенного контакта просто нажмите на его название или на изображение телефонной трубки.

Для окончания телефонного разговора и завершения вызова нажмите на кнопку **......** 

### **ОСНОВНЫЕ ФУНКЦИИ ОС ANDROID**

### Подключение к беспроводной сети

Ваше устройство поддерживает подключение к<br>беспроводным сетям стандарта Wi-Fi. Чтобы беспроводным сетям подключиться к беспроводной сети, вам необходимо сделать следующее:

1) Откройте меню «Приложения и виджеты» (кнопка в виде шести квадратов, помещенных в круг, в нижней части рабочего стола), после чего запустите приложение «Настройки».

2) В настройках переведите переключатель Wi-Fi в положение «ВКЛ» и нажмите на строку «Wi-Fi», чтобы открыть список беспроводных точек доступа. Через несколько секунд после включения режима Wi-Fi в этом списке отобразятся названия всех точек доступа Wi-Fi, находящихся в пределах досягаемости.

3) Для подключения к какой-либо конкретной точке доступа вам достаточно нажать на ее название – подключение произойдет немедленно. После этого планшетный компьютер будет автоматически подключаться к данной точке доступа, как только она окажется в пределах досягаемости.

*Внимание: При подключении некоторые точки доступа могут требовать пароль. !*

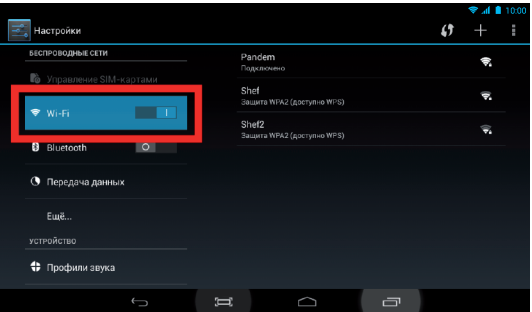

### Добавление аккаунта Google

Подключив ваш планшет к беспроводной сети, вы сможете воспользоваться множеством дополнительных функций ОС Android.

Для доступа к большинству из них вам будет необходимо закрепить за устройством аккаунт Google. Для этого откройте меню настроек, перейдите к пункту «Аккаунты» и нажмите на кнопку «Добавить аккаунт». В появившемся окне выберите пункт «Google», после чего вам будет предложено ввести данные существующего аккаунта или создать новый. Выберите подходящий вам вариант и следуйте дальнейшим инструкциям, появляющимся на экране планшета.

После добавления аккаунта его название будет отображено в соответствующем пункте меню системных настроек.

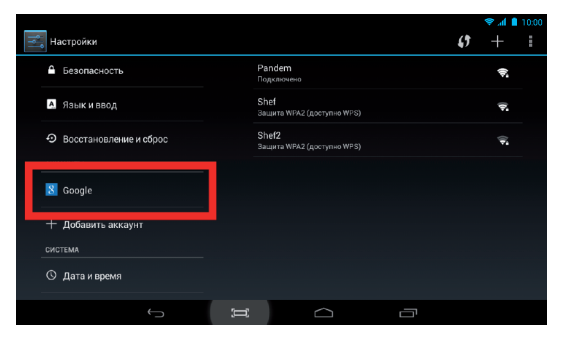

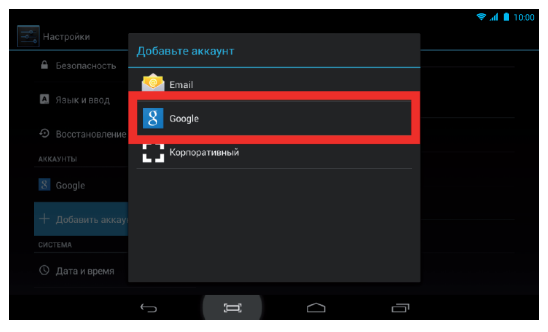

### Google Play

Подключившись к беспроводной сети и прикрепив к устройству свой аккаунт Google, вы получите доступ к магазину приложений, книг и музыки Google Market.

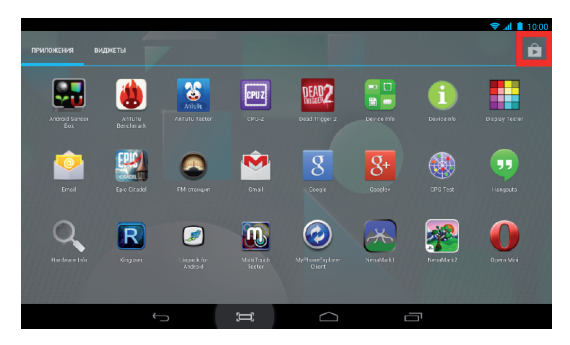

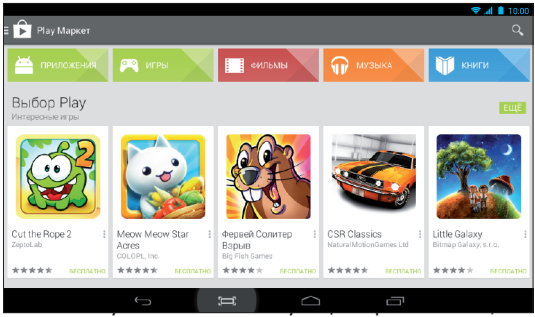

откройте меню «Приложения и виджеты» и нажмите на значок справа от вкладки «Виджеты».

#### Управление установленными приложениями и их удаление

Чтобы увидеть список всех установленных приложений, откройте меню системных настроек и перейдите к пункту «Приложения» <sup>2</sup>. Здесь вы сможете увидеть установленные на устройстве приложения, переключаясь между категориями<br>«Сторонние», «Ha SD-карте», «Работающие», «На SD-карте», «Работающие», «Все».

Чтобы увидеть подробную информацию о какомлибо приложении, нажмите на его название в списке. В открывшемся меню вы сможете увидеть основную информацию о приложении, а также произвести следующие действия: «Остановить», «Удалить», «Переместить на SD-карту», «Стереть данные», «Очистить кэш», «Удалить настройки по умолчанию». Перемещение приложения на SD-карту освободит часть внутренней памяти устройства. Опции «Очистить кэш», «Удалить настройки по умолчанию» удалят все временные файлы и настройки приложения, это может помочь в решении некоторых проблем в работе приложений.

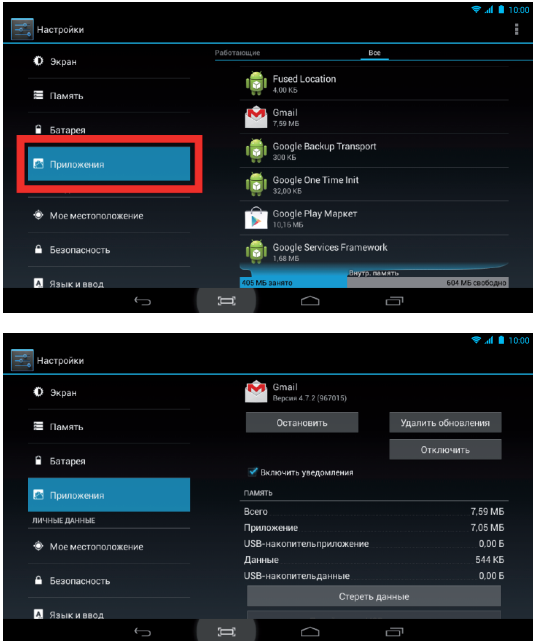

После выполнения этих действий может понадобиться повторный ввод логина и пароля для приложений, использующих эти данные.

Кнопка «Удалить полностью» удалит приложение из памяти планшета.

*Примечание: Приложения также могут быть удалены нажатием соответствующей кнопки на их странице в магазине приложений. !*

### Файловый менеджер

С помощью файлового менеджера вы можете просматривать, копировать, удалять и перемещать файлы во внутренней памяти устройства и на карте памяти. Для его запуска откройте меню «Приложения и виджеты» и выберите приложение «ES Проводник».

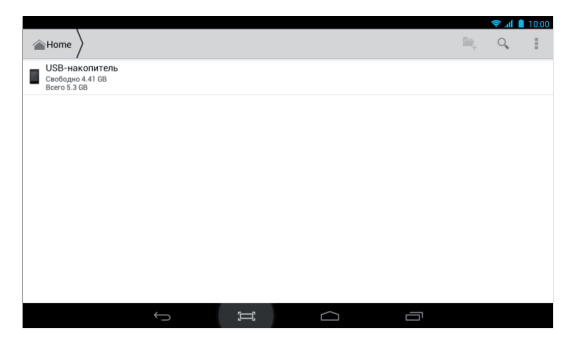

С помощью веб-браузера вы можете просматривать интернет-страницы. Для его запуска откройте меню «Приложения и виджеты» и выберите пункт «Браузер».

Для перехода к необходимому интернет-ресурсу введите его адрес в адресную строку (поле ввода с надписью «Введите запрос или URL»).

В нижней части интерфейса браузера вы можете видеть четыре кнопки:

1) **«Назад»** – возврат на предыдущую интернетстраницу;

2) **«Вперед»** – переход вперед на страницу, с которой вы вернулись посредством кнопки «Назад»;

3) **«Управление вкладками»** – используйте эту функцию, чтобы открывать новые вкладки, переключаться между имеющимися и закрывать их;

4) **«Закладки и история»** – с помощью данной функции можно получить быстрый доступ к сайтам, адреса которых сохранены в списке закладок, а также просмотреть историю посещенных ресурсов и сохраненные на устройстве страницы.

Чтобы открыть меню дополнительных опций, нажмите кнопку «Меню».

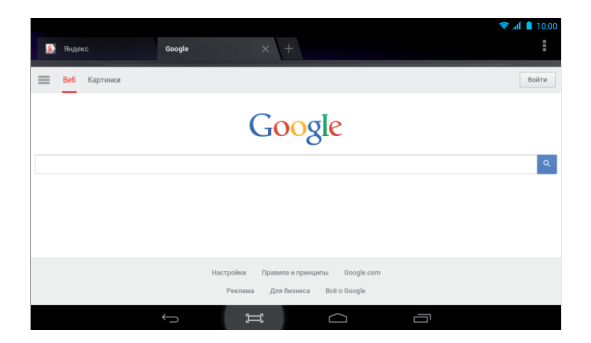

### Системные настройки

С помощью этого меню вы можете изменять основные настройки планшета. Меню настроек содержит следующие пункты:

**Wi-Fi:** включение и выключение Wi-Fi и подключение к беспроводным сетям.

**Bluetooth:** включение и выключение Bluetooth, поиск и подключение к другим устройствам.

**Передача данных:** статистика по количеству переданной и полученной по беспроводным сетям информации.

**Еще…:** включение и использование режима полета, VPN, режима модема, а также настройки мобильной сети.

**Звук:** выбор и настройка режима звука (регулировка громкости, выбор типа сигнала и др.).

**Экран:** настройки экрана (автоповорот, яркость, заставка и др.).

**Screenshot Setting:** включение отображения кнопки снятия снимка экрана, а также настройки этой функции;

**Память:** просмотр состояния внутренних и внешних разделов памяти (внутренняя память, SD-карта, USB-накопитель).

**Батарея:** отображение детальной информации об использовании батареи.

**Приложения:** просмотр, управление установленными приложениями и их удаление.

**Аккаунты:** добавление аккаунтов Google, электронной почты, а также управление ими.

**Мое местоположение:** управление определением местоположения по спутникам GPS или беспроводным сетям.

**Безопасность:** установка блокировки планшета, SIM-карты, а также проверки приложений на безопасность.

**Язык и ввод:** выбор языка системы, а также метода ввода.

**Восстановление и сброс:** управление резервным копированием личной информации и сброс системы до заводских настроек.

**Дата и время:** настройка даты, времени, часового пояса.

**Спец. возможности:** включение специальных возможностей использования устройства.

**Для разработчиков:** включение возможностей, используемых разработчиками.

**О телефоне:** просмотр информации об устройстве (модель, статус батареи, версия ОС, серийный номер и др.).

### Поиск Google

С помощью системы Google вы можете искать необходимую вам информацию в сети Интернет. Чтобы начать поиск, откройте меню «Приложения и виджеты» и запустите приложение «Google», после чего введите запрос в строку поиска и нажмите на кнопку в виде лупы на сенсорной клавиатуре. Также вы можете получить быстрый доступ к поиску, использовав виджет «Google поиск».

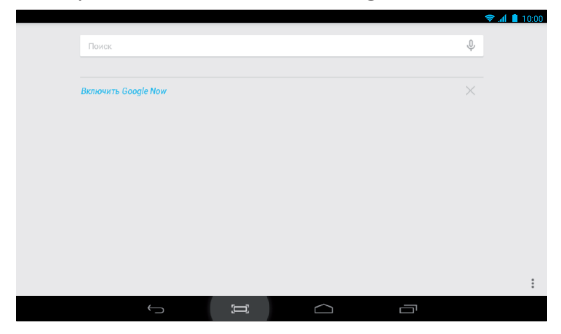

#### Контакты

Приложение «Контакты» позволит вам получить быстрый доступ ко всем добавленным на устройстве контактам. Вы можете добавлять новые контакты напрямую или синхронизировать это приложение с другими. Доступ к контактам вы можете получить с рабочего стола или из меню «Все приложения».

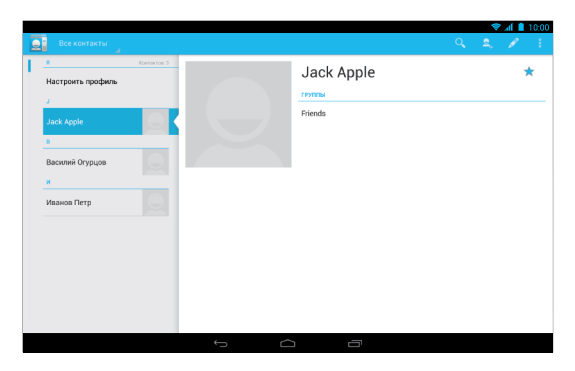

#### **Добавление контакта**

Чтобы добавить новый контакт, введите телефонный номер и имя напрямую, либо импортируйте информацию с вашей SIM-карты (количество контактов, которые вы можете добавить, ограничено внутренней памятью устройства).

#### **Поиск контакта**

Нажмите на кнопку в виде лупы в нижней части интерфейса программы и введите часть названия контакта. Все подходящие контакты отобразятся на экране немедленно.

#### **Удаление контакта**

Для удаления контакта нажмите на него, затем на кнопку «Меню», и выберите из списка пункт «Удалить».

#### Галерея

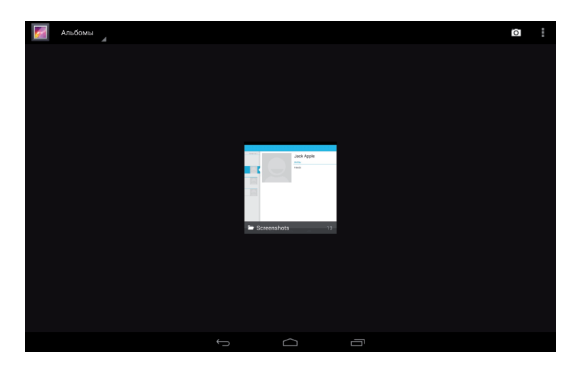

С помощью данного приложения вы можете просматривать, пересылать и удалять изображения, хранящиеся в памяти устройства.

Для открытия каталога или файла однократно нажмите на него, для вызова меню дополнительных возможностей и настроек нажмите и удерживайте касание. С помощью этого меню вы можете

переслать изображение или видеофайл, удалить или изменить его, а также просмотреть подробные сведения о нем.

#### Камера

Ваше устройство поддерживает фото- и видеосъемку. Получить доступ к этим функциям вы можете, запустив приложение «Камера» из меню «Приложения и виджеты».

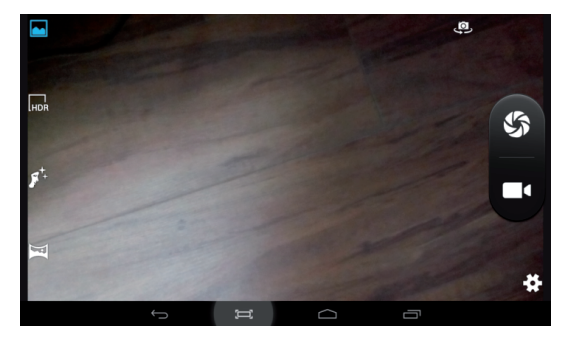

В левой части интерфейса приложения находятся кнопки, переключающие режимы съемки. В зависимости от выбранного режима вы можете получить возможность переключения между фронтальной и тыловой камерами и настройками режима вспышки.

В правой части экрана находятся две кнопки. С помощью первой из них можно сделать фотоснимок, вторая позволяет начать и приостановить видеозапись.

Нажатие на кнопку в виде шестеренки вызовет меню дополнительных настроек, которое имеет три раздела:

- Общие настройки;
- Настройки фотосъемки;
- Настройки видеосъемки.

Все сделанные фотографии и видеозаписи автоматически сохраняются в памяти устройства и могут быть просмотрены с помощью приложения «Галерея».

### Сообщения

Вы можете отправлять SMS и MMS с помощью вашего планшета. Для этого выберите приложение «SMS/MMS» и введите в соответствующие поля номер абонента и текст сообщения, после чего нажмите кнопку «Отправить».

Вместо ввода номера напрямую вы можете нажать на кнопку выбора контактов (справа от поля ввода номера или имени) и выбрать в качестве адресатов подходящие контакты в памяти телефона или SIM-карты.

Помимо текста, вы можете добавить в сообщение дополнительное содержимое (например: изображение, видео, аудиозапись).

Для этого нажмите на значок в виде плюса слева от поля ввода текста. Обратите внимание на то, что при добавлении дополнительного содержимого сообщение будет преобразовано в формат MMS (что будет обозначено с помощью соответствующей надписи над кнопкой «Отправить»).

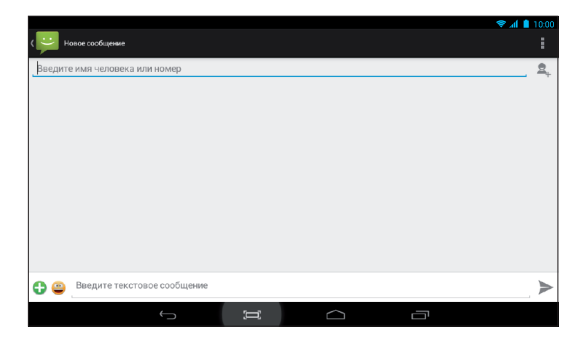

### Меню уведомлений

Нажмите на панель статуса и потяните ее вниз: вы увидите меню уведомлений, в котором можно найти уведомления о последних событиях, а также получить доступ к включению некоторых режимов, включению и выключению доступа к сети, регулировке яркости экрана, и другим функциям.

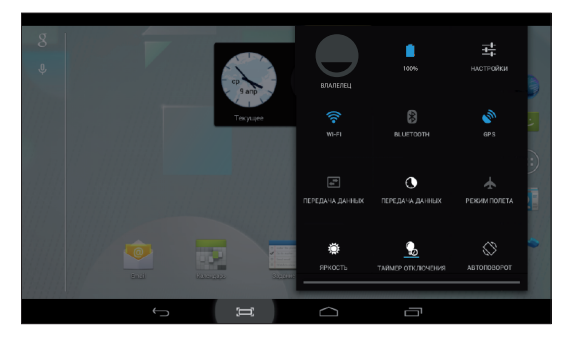

### Загрузки

Запустив это приложение, вы сможете просматривать загруженные с помощью браузера или иных приложений файлы.

Для открытия любого файла из списка просто нажмите на его название (некоторые форматы файлов могут не поддерживаться вашим устройством).

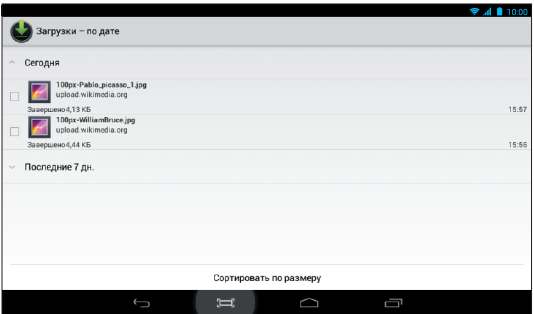

#### Музыка

С помощью приложения «Музыка» вы можете прослушивать аудиозаписи. Кнопки в верхней части интерфейса программы позволяют переключаться между разными способами отображения аудиозаписей (сортировка по альбомам, исполнителям, просмотр списка записей и списков воспроизведения напрямую). Для начала воспроизведения файла просто нажмите на его название.

#### Управление воспроизведением

- Пауза воспроизведения
- 

Запуск воспроизведения

Переход к следующей записи

Переход к предыдущей записи

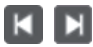

Нажатие и удерживание кнопок – быстрый переход между записями.

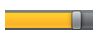

Перетаскивание ползунка полосы прогресса – переход в необходимое место записи.

Кроме того, вы можете нажать на название файла и удерживать касание в течение нескольких секунд – это вызовет появление меню с дополнительными опциями (добавление в плейлист, установка в качестве рингтона, удаление).

### Виджеты

Для просмотра всех доступных виджетов, перейдите в меню «Приложения и виджеты» и нажмите на вкладку «Виджеты». Чтобы поместить виджет на рабочий стол, нажмите на него и удерживайте касание, после чего поместите его на удобное вам место рабочего стола.

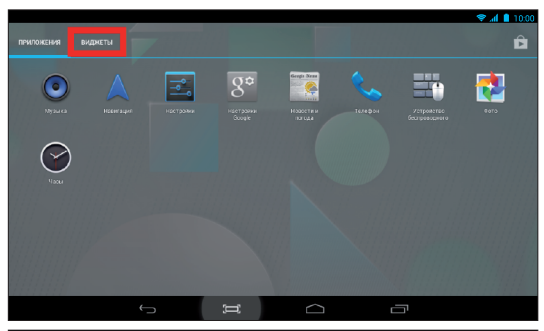

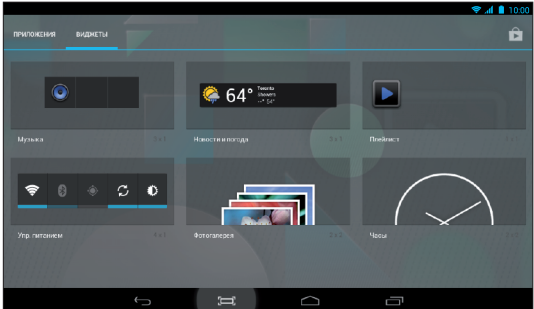

### Установка обоев

Нажмите на любое свободное место рабочего стола и удерживайте касание до появления меню «Установка обоев». После этого выберите источник нового фонового изображения и само изображение. Вы сможете выбрать рисунок из стандартного набора обоев, любых изображений в памяти<br>устройства, а также анимированных обоев анимированных (использование последнего варианта может увеличить энергопотребление устройства, а также вызвать замедление работы системы).

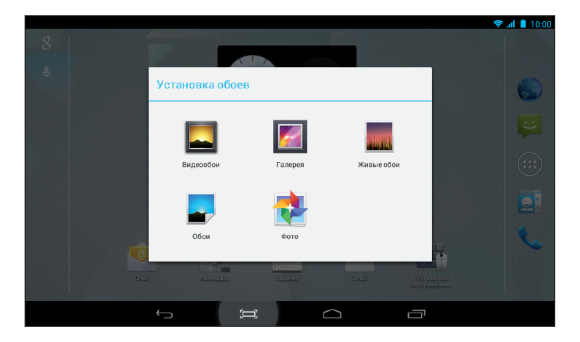

Кроме того, вы можете установить изображение на обои альтернативным способом – откройте приложение «Галерея», найдите нужное изображение, откройте его, после чего нажмите на сенсорную кнопку «Меню». В появившемся контекстном меню нажмите на пункт «Установить картинку как» и выберите вариант «Обои».

### Голосовой поиск

Данное приложение позволяет осуществлять поиск в сети Интернет с вводом поискового запроса посредством голоса. Для этого запустите приложение и максимально четко произнесите текст запроса после звукового сигнала.

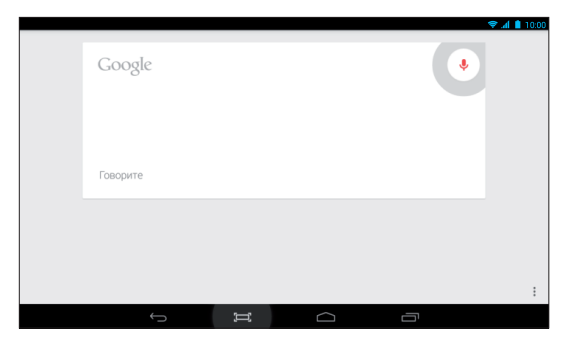

#### Ввод текста

При нажатии на любое поле ввода текста на экране автоматически появится сенсорная клавиатура. Для того чтобы добавить новые доступные для использования языки, сделайте следующее:

• Откройте системные настройки и перейдите к пункту «Язык и ввод»;

• Нажмите на кнопку настроек напротив пункта «Клавиатура Android»;

- Перейдите к пункту «Языки ввода» и снимите галочку с подпункта «Язык системы»;
- Отметьте галочками те языки, которые вы хотите видеть в меню выбора во время ввода текста.

Теперь для выбора одного из этих языков вы должны будете нажать и удерживать пробел или кнопку с изображением земного шара.

### Использование Micro SD-карты

Вы можете установить в планшет карту памяти для увеличения доступного объема памяти. Для этого снимите тыловую крышку устройства и вставьте карту памяти в соответствующий слот.

Устройство поддерживает карты памяти объемом до *32 Гб.*

### Подключение к ПК

Для соединения устройства с вашим персональным компьютером не понадобится никаких дополнительных драйверов, однако, вам нужно будет подтвердить USB-соединение. Нажмите на панель  $\cos$ состояния  $\ddot{\psi}$   $\ddot{\psi}$ , затем на надпись «USB-соединение установлено». В открывшемся всплывающем окне нажмите на кнопку «Включить USB-накопитель».

### **ЧАСТО ЗАДАВАЕМЫЕ ВОПРОСЫ**

#### *- Я скачал приложение и оно работает некорректно.*

Некоторые приложения не оптимизированы для работы на экранах высокого разрешения. В данном случае придется поискать альтернативное приложение, которое будет работать корректно. Также проблемы могут возникнуть из-за несовместимости версий ОС.

*- Могу ли я вручную установить APK-файл?* По умолчанию установка файлов вручную заблокирована. Чтобы включить эту возможность, вам нужно перейти в пункт настроек «Безопасность» и поставить галочку напротив пункта «Неизвестные источники».

*- Батарея устройства разряжается слишком быстро!*

Максимальное время работы батареи сильно зависит от нагрузки, которой подвергается устройство. Воспроизведение видео, игры, работа в беспроводной сети и работа с устройствами Bluetooth создают значительную нагрузку и могут быстро разряжать аккумулятор.

Для увеличения времени работы устройства от батареи вы можете сделать следующее:

- Уменьшить яркость экрана;
- Когда планшет не используется, переводить его в

спящий режим коротким нажатием на кнопку «Power»;

• Отключать ранее запущенные вручную и не использующиеся в данный момент приложения;

• Отключать Wi-Fi, когда беспроводная сеть не используется;

• Отключить внешние USB-устройства;

• Избегать процесса зарядки и работы устройства в экстремально высоких или низких температурных условиях.

*- Могу ли я заряжать батарею устройства посредством USB?*

Да, однако, это будет занимать больше времени, чем при зарядке с помощью зарядного устройства.

### **ТЕХНИЧЕСКАЯ ПОДДЕРЖКА**

Если при эксплуатации наших устройств у вас возникнут какие-либо вопросы или проблемы – обращайтесь в техническую поддержку по адресу: support@turbopad.ru. В теме письма укажите название устройства, в теле письма - возникшую проблему. После отправки письма вы получите автоматическое уведомление о том, что специалисты технической поддержки ваше письмо получили. Специалисты ответят вам в течение трех рабочих дней.

Сайт:

http://www.turbopad.ru

Группы Вконтакте: http://vk.com/turbopad http://vk.com/gamepitstop

Группа в Одноклассниках: http://odnoklassniki.ru/gamepitstop

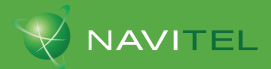

30 лней – бесплатно

#### Преимущества Навител Навигатор

- 
- Самые актуальные подробные карты России, Европы, Азии и Латинской Америки:
- Собственные бесплатные онлайн-сервисы: Навител. Пробки, Навител. Друзья, Навител. События, Динамические РОЈ. Навител. SMS и Навител. Погода;
- Мгновенная прокладка маршрутов любой сложности;
- Альтернативные маршруты: быстрейший и кратчайший:
- Интеллектуальная система поиска по карте;
- Трехмерная картография:
- Интуитивный настраиваемый интерфейс программы:
- Обширная база точек POI;
- · База SPEEDCAM

Рекомендуется при первом запуске активировать пробный период, а затем в течение 30 дней приобрести лицензионный ключ.

Для активации программы Навител Навигатор подключите устройство к сети Интернет и запустите Навител Навигатор на Вашем устройстве. Откроется окно регистрации.\*

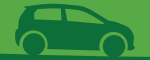

#### Доступно три варианта активации программы

- A. Купить – покупка лицензии через Google Play (при выборе этого пункта в программе откроется список доступных к приобретению карт: выбрав нужный вам комплект, вы будете переадресованы на страницу Google play для совершения покупки).
- 

2. Активировать – программа предложит Вам ввести лицензионный ключ (этот вариант нужно выбрать, в случае, если у Вас уже есть приобретенный лицензионный ключ на программу и карты).

 $\overline{3}$ 

Попробовать – программа автоматически активирует демо-ключ и запустит пробный период использования программы (30 дней).

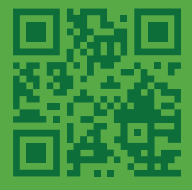

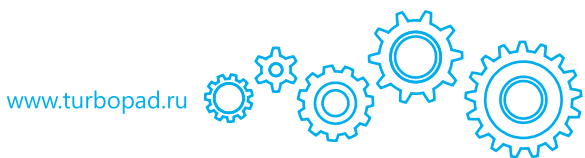